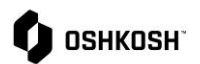

### **SRM Profile Changes**

#### **SRM Profile Changes**

The JAGGAER Supplier Relationship Management (SRM) module supports easy onboarding of suppliers in the Supplier Portal through supplier completed questionnaires. JAGGAER offers suppliers the opportunity to easily maintain their own information in one online location.

This job aid covers the following scenarios:

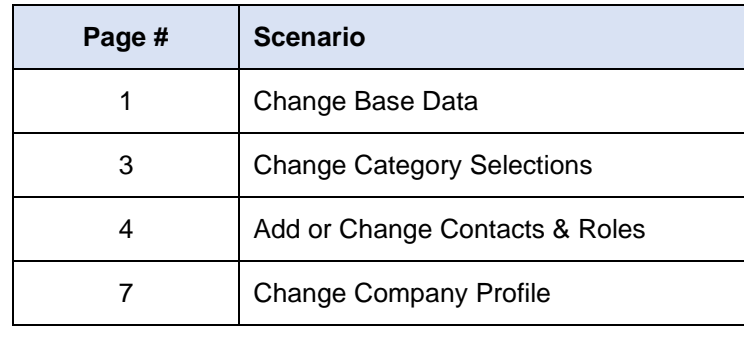

**Continue here if you have been onboarded for RFQ or PO and need to make changes to your Base Data.**

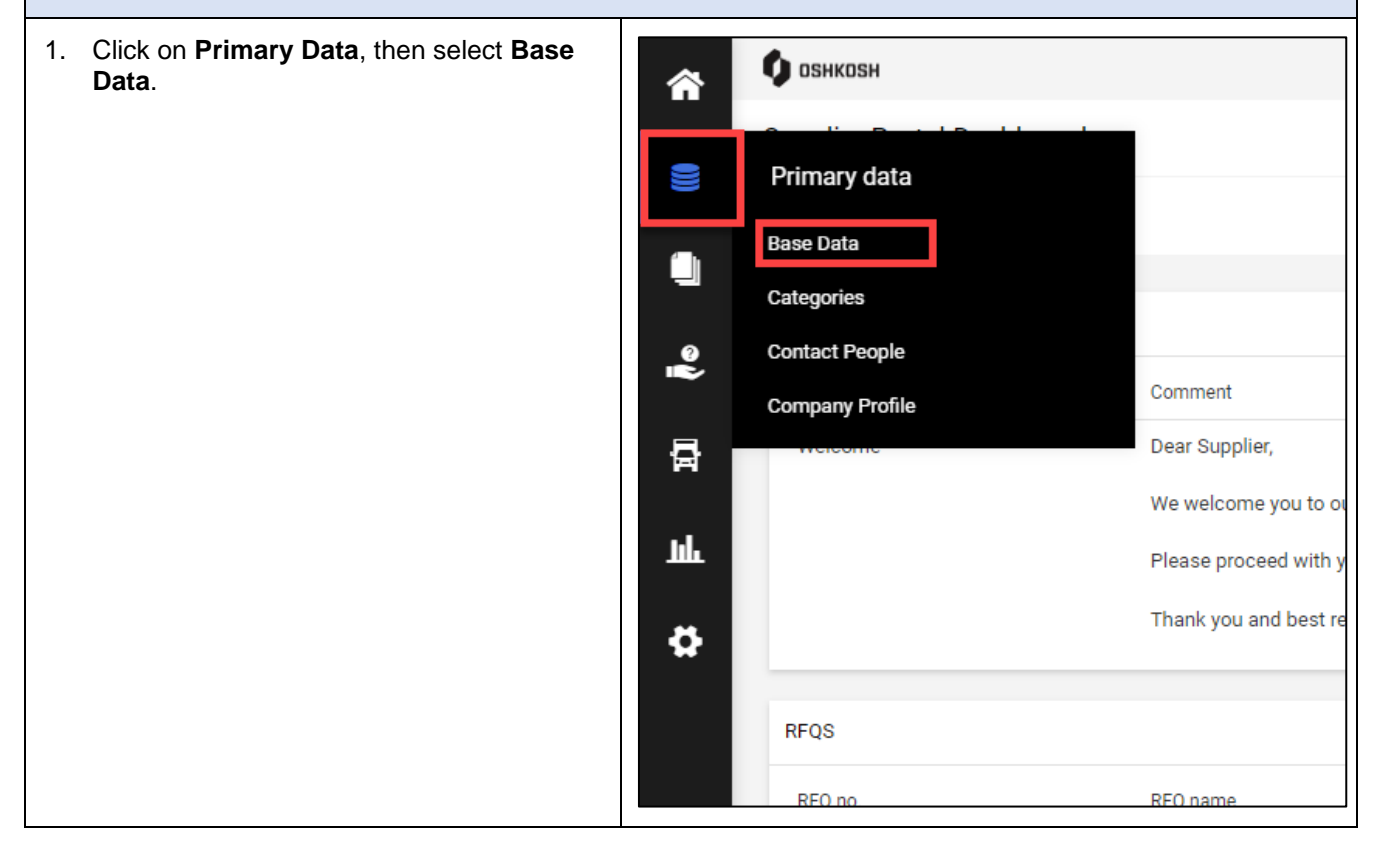

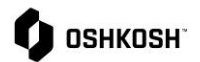

#### $\overline{1}$ 2. Make changes as needed. ◈ Base Data  $\mid$  Since  $\mid$ e<br>S 3. Click **Save**.  $\bullet$ ÷ 4. Oshkosh will review your base data ny Data ă changes. If corrections are needed, an ¢ Oshkosh Supplie email will be sent to you.Suite 3 Anany  $1 - US$  $\overline{1}$  88 **COLLEGE** iage US dell  $Duns$   $2$ To make y  $\Box$  lagree

### **SRM Profile Changes**

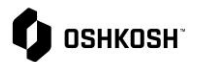

T

# **SRM Profile Changes**

٠

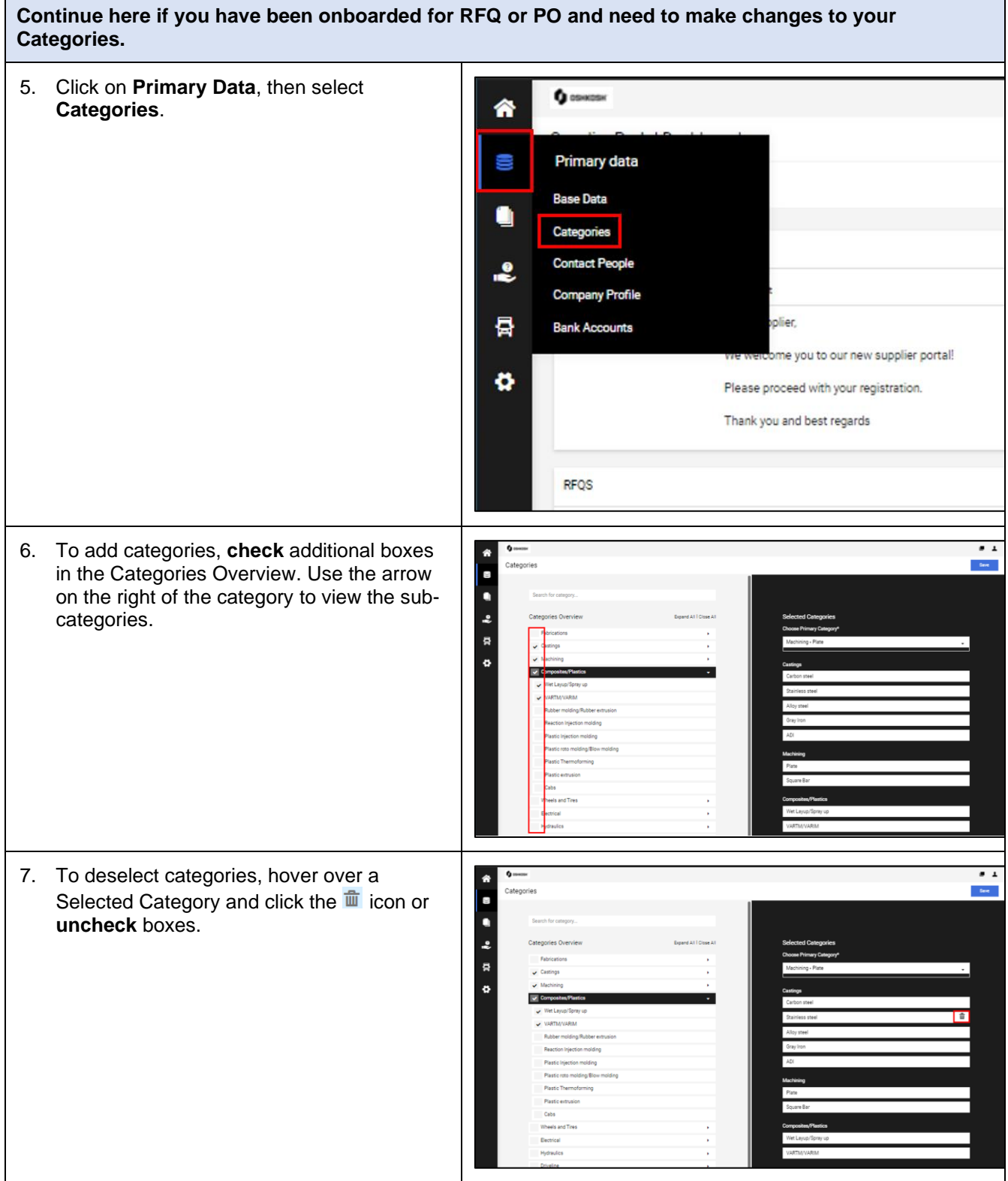

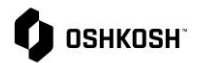

- 8. To select a new primary category, click on **Choose Primary Category**, then click on the appropriate category.
- 9. Click **Save**.

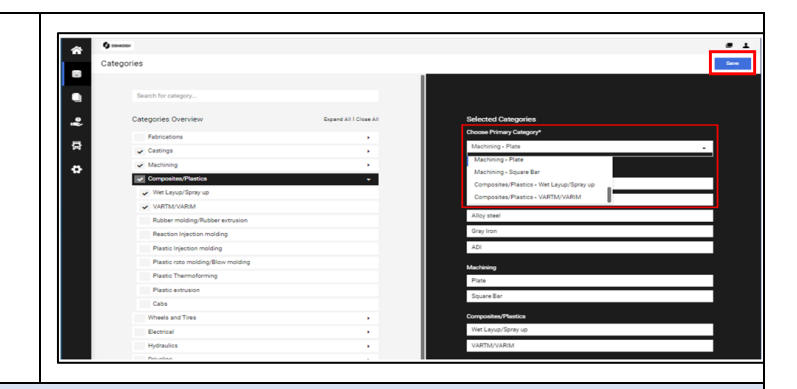

**Continue here if you have been onboarded for RFQ or PO and need to make changes to your Contact Role assignments or add an additional user.**

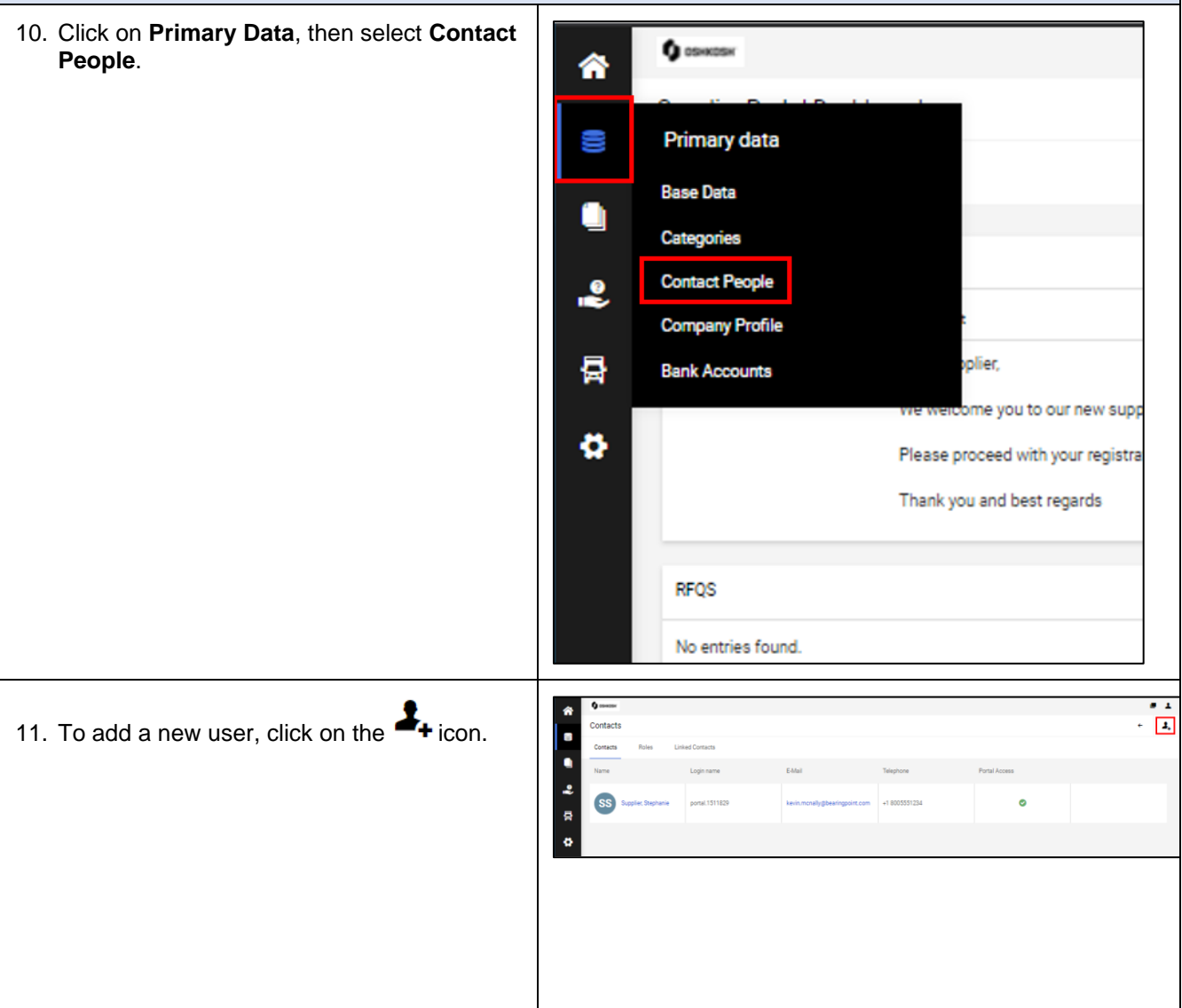

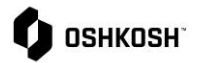

# **SRM Profile Changes**

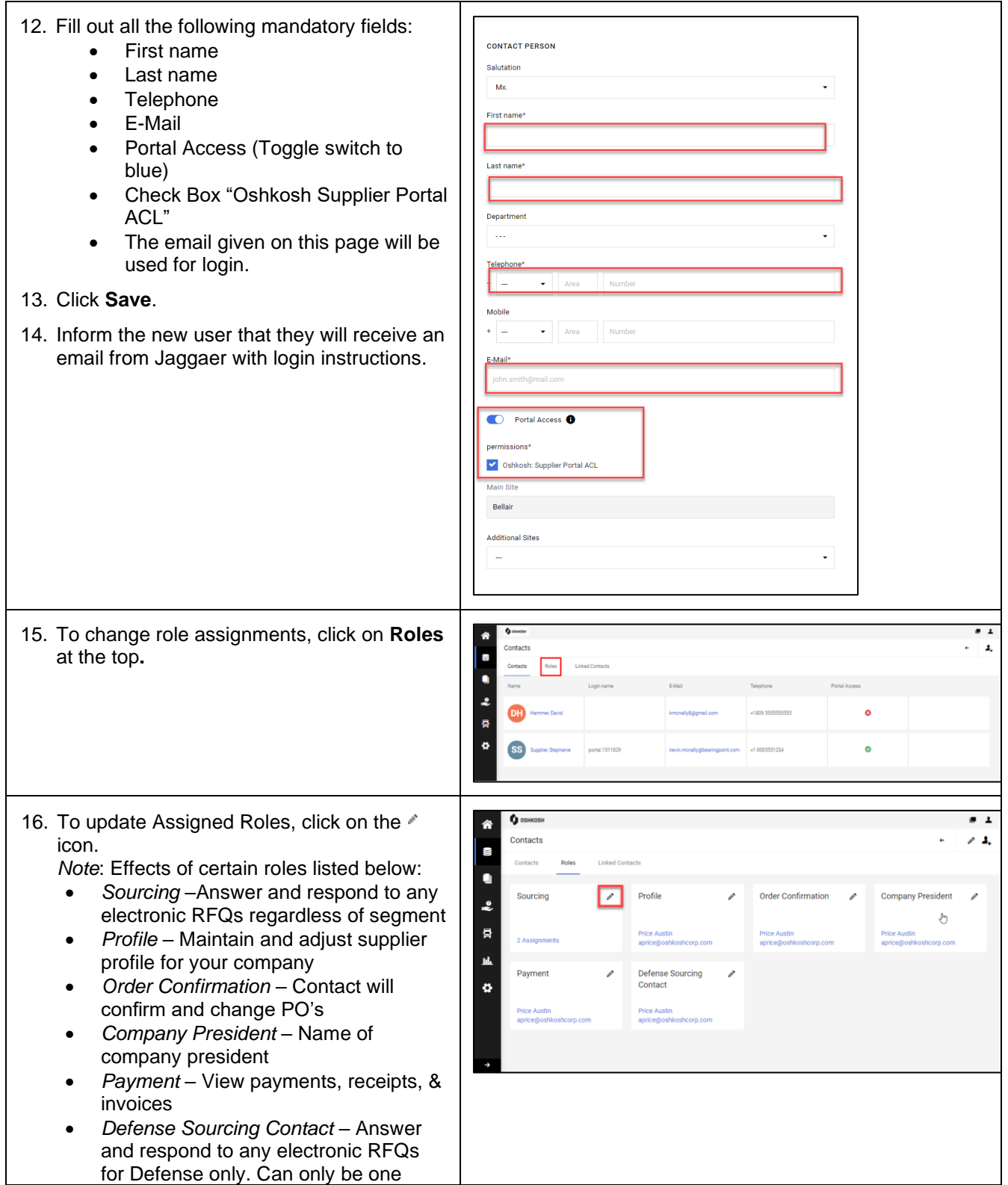

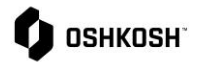

#### person but if they are not available will move to main sourcing lint of names *Note*: More than one user must be registered to change assigned role. 17. To change the user assigned to a role, enter the name of the user in the **Name** field. **Assign Company Roles** 18. Click **Save**. + Add Another Responsibility Sourcing Profile SOURCING Order Confirmation Name\* **Company President** Payment ΞŔ Defense Sourcing Contact Cancel **Save** 19. To assign the role to an additional user, **Assign Company Roles** click + Add Another Responsibility *Note*: Not all roles can be assigned to + Add Another Responsibility Sourcing multiple users. Profile 20. Start typing in the **Name\*** field to search for SOURCING Order Confirmation a user, then click to select. Name\* **Company President** 21. Click **Save**.Payment ΞQ 3251887 - Price, Austin Defense Sourcing Contact SOURCING  $\hat{\mathbb{m}}$ Name\* ΞQ Cancel Save

**SRM Profile Changes**

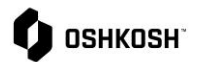

 $\overline{\phantom{a}}$ 

# **SRM Profile Changes**

٠

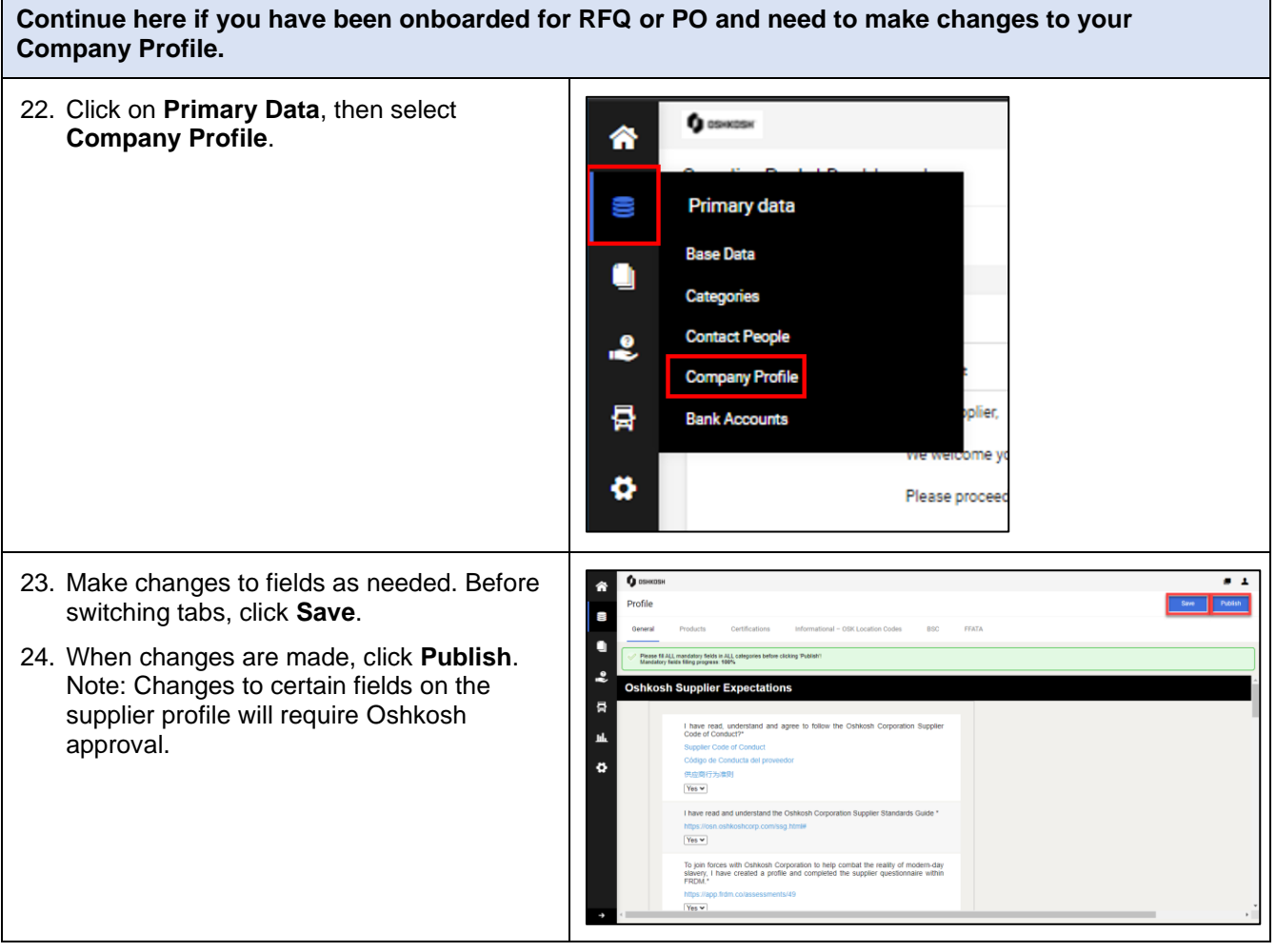